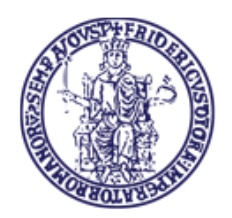

UNIVERSITÀ DEGLI STUDI DI NAPOLI FEDERICO II **Centro di Ateneo per i Servizi Informativi** 

### **ACCESSO SERVIZI OFFICE UNINA AUTENTICAZIONE A DUE FATTORI**

Office 365

Per accedere ai servizi Microsoft Office 365 di Unina è necessaria la password istituzionale insieme ad un ulteriore step di verifica attraverso uno dei metodi indicati da Microsoft:

- $\overline{\phantom{a}}$  Approvazione richiesta tramite l'app Microsoft Authenticator
- $\downarrow$  Codice di verifica tramite una qualsiasi app di autenticazione opportunamente configurata (consigliata tra le App Microsoft Authenticator)
- $\ddot{\bullet}$  Invio SMS tramite cellulare associato all'account Microsoft (consigliato)
- Chiamata al cellulare associato all'account Microsoft

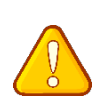

Nel caso di account bloccato, sarà necessario effettuare nuovamente l'accesso ai servizi Microsoft Office 365 di Unina per configurare un metodo di autenticazione a due fattori, tramite il seguente link: <https://aka.ms/MFASetup>

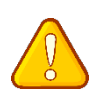

In caso di "/Errore 53004/" si dovrà necessariamente procedere al cambio password, seguendo le istruzioni presenti al seguente link: <https://www.idm.unina.it/UninaPswMngt/>

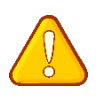

Nel caso si scelga come metodo di autenticazione l'App Microsoft Authenticator, è necessario effettuarne il backup per evitare di perdere il token di accesso in caso di eliminazione:

[https://support.microsoft.com/it-it/account-billing/eseguire-il-backup-e-il](https://support.microsoft.com/it-it/account-billing/eseguire-il-backup-e-il-ripristino-delle-credenziali-dell-account-nell-app-authenticator-bb939936-7a8d-4e88-bc43-49bc1a700a40)[ripristino-delle-credenziali-dell-account-nell-app-authenticator-bb939936-7a8d-](https://support.microsoft.com/it-it/account-billing/eseguire-il-backup-e-il-ripristino-delle-credenziali-dell-account-nell-app-authenticator-bb939936-7a8d-4e88-bc43-49bc1a700a40)[4e88-bc43-49bc1a700a40](https://support.microsoft.com/it-it/account-billing/eseguire-il-backup-e-il-ripristino-delle-credenziali-dell-account-nell-app-authenticator-bb939936-7a8d-4e88-bc43-49bc1a700a40)

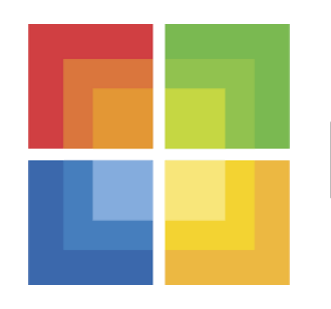

# Microsoft

## 1. Verifica l'identità

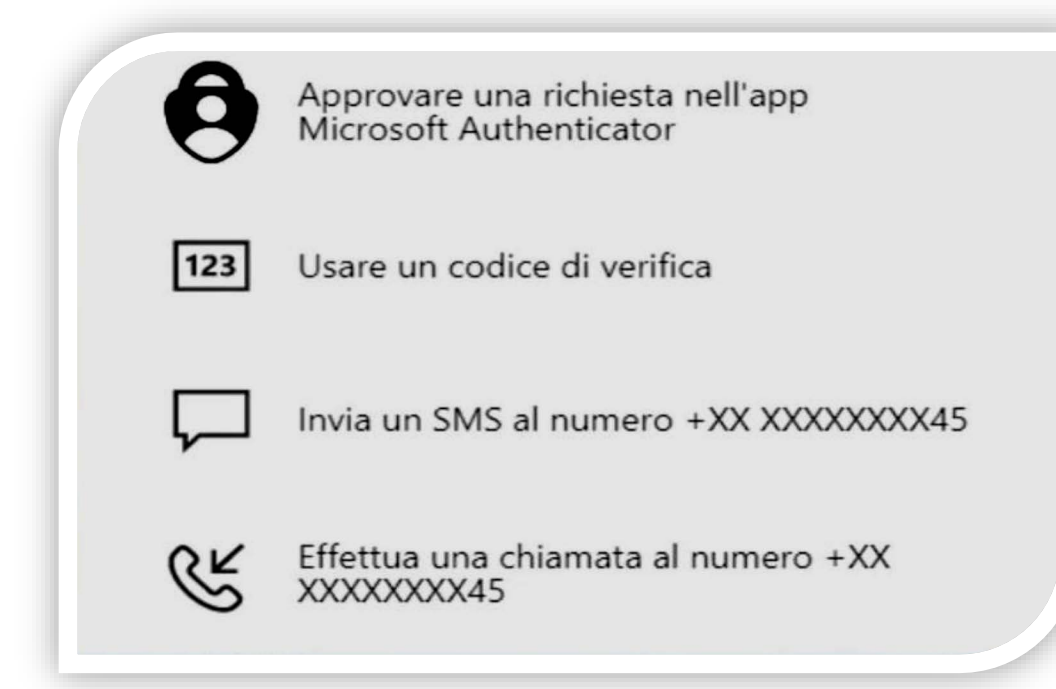

## 2. Proteggi l'account

L'organizzazione richiede la configurazione dei metodi seguenti per la dimostrazione dell'identità dell'utente

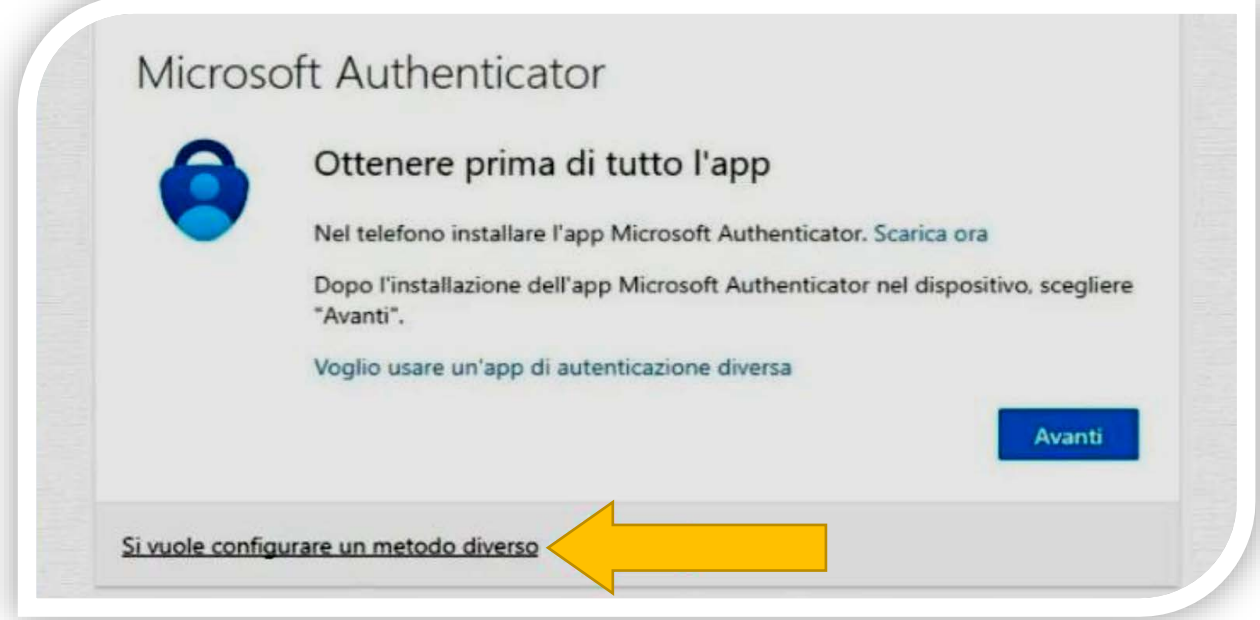

#### Se selezioni TELEFONO:

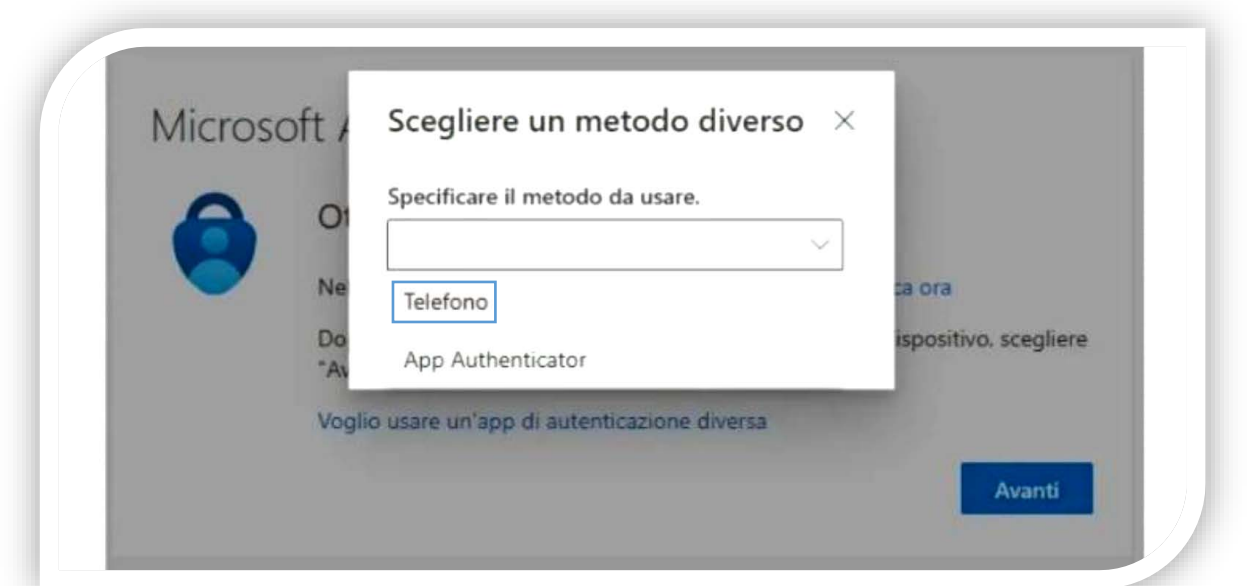

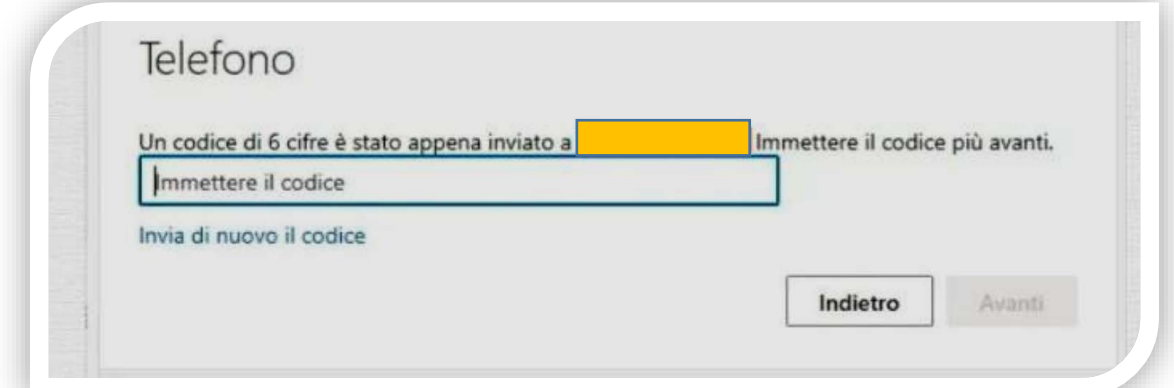

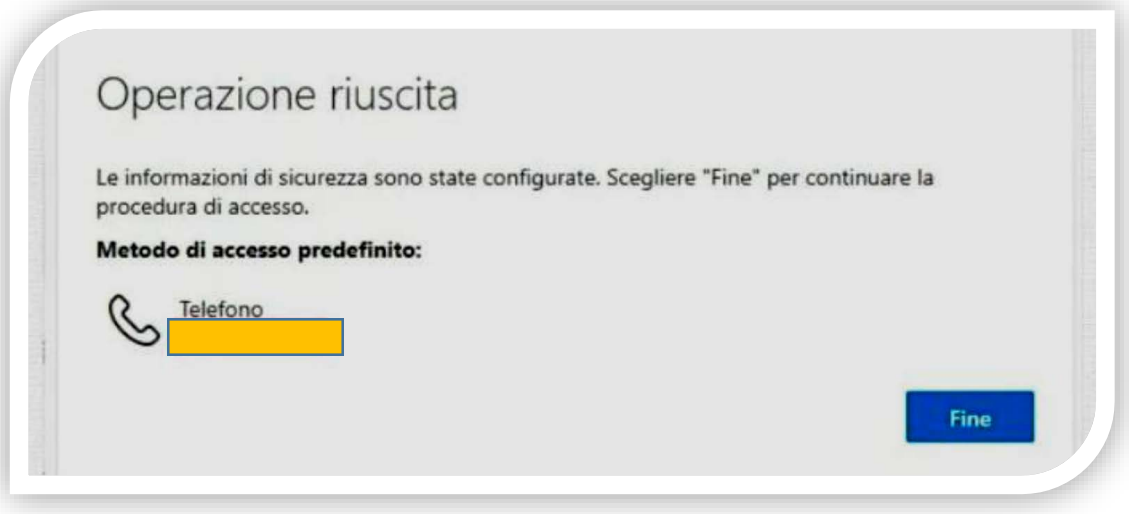

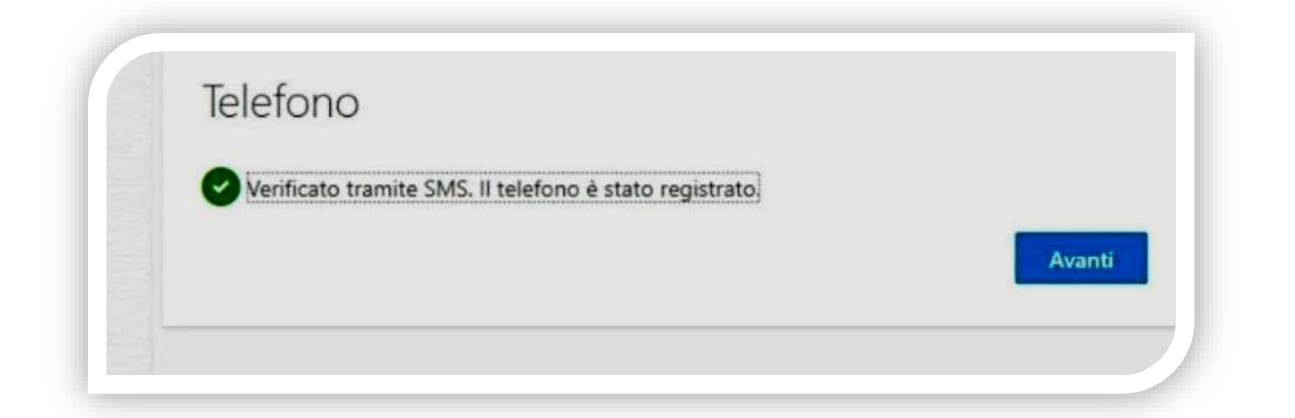

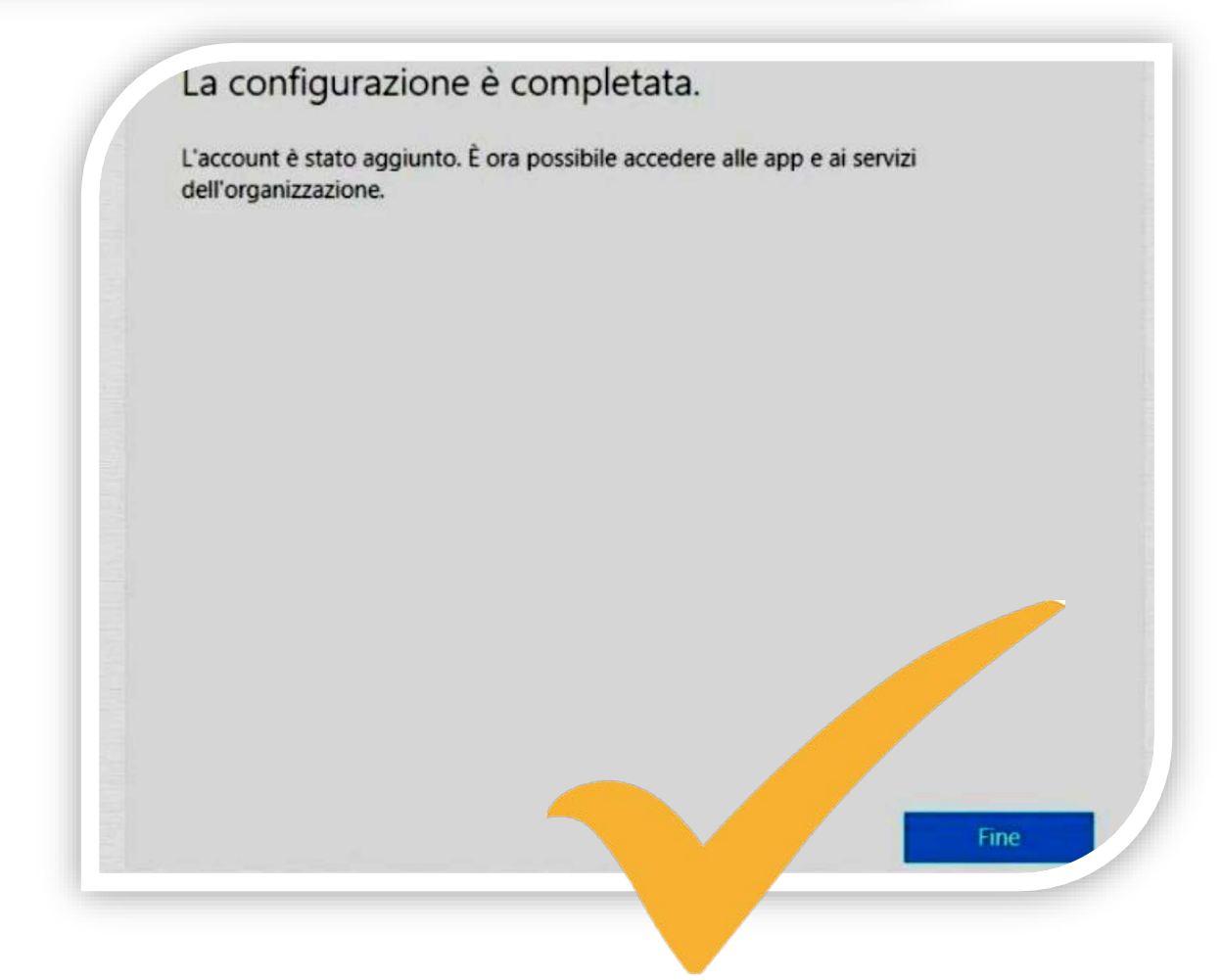

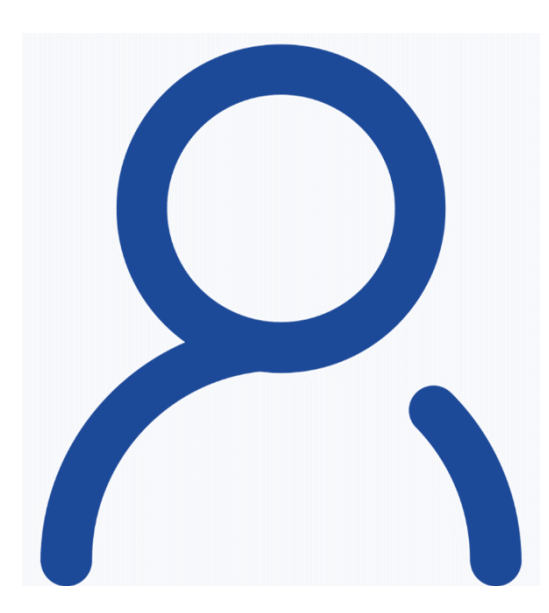

#### Info

PER SEGNALAZIONI DI MALFUNZIONAMENTI, INVIARE UN MESSAGGIO DI POSTA ELETTRONICA A

#### **sistemi@unina.it**